*IBM SPSS Modeler - Essentials for R: Instrucciones de instalación*

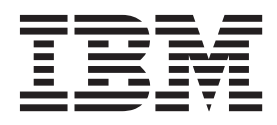

# **Contenido**

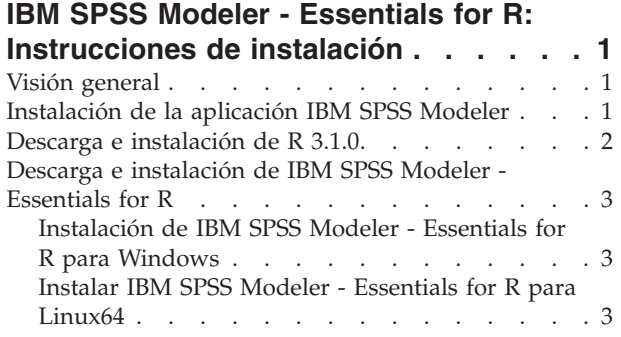

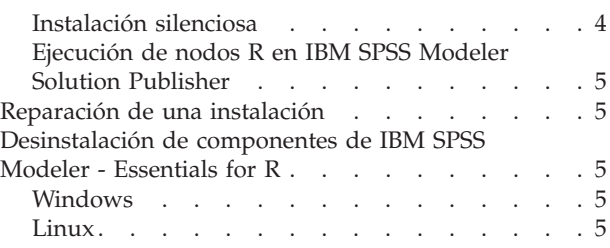

# <span id="page-4-0"></span>**IBM SPSS Modeler - Essentials for R: Instrucciones de instalación**

# **Visión general**

Este documento contiene instrucciones para instalar IBM® SPSS Modeler - Essentials for R en los sistemas operativos Windows y Linux.

IBM SPSS Modeler - Essentials for R le facilita las herramientas necesarias para comenzar a utilizar scripts personalizados de R para la generación y puntuación de modelos en los nodos R en IBM SPSS Modeler. Incluye el IBM SPSS Modeler - Plug-in de integración para R para IBM SPSS Modeler 17 .

Para utilizar los nodos R en IBM SPSS Modeler debe tener instalados los componentes siguientes en la máquina local:

- v IBM SPSS Modeler 17 . Consulte el tema "Instalación de la aplicación IBM SPSS Modeler" para obtener más información.
- v Versión 3.1.0 de R. Para obtener más información, consulte el tema ["Descarga e instalación de R 3.1.0"](#page-5-0) [en la página 2.](#page-5-0)
- v IBM SPSS Modeler Essentials for R. Consulte el tema ["Descarga e instalación de IBM SPSS Modeler -](#page-6-0) [Essentials for R" en la página 3.](#page-6-0)

Para utilizar los nodos R con IBM SPSS Modeler Server debe tener instalados los componentes siguientes en la máquina servidor:

- v IBM SPSS Modeler Server 17 . Consulte el tema "Instalación de la aplicación IBM SPSS Modeler" para obtener más información.
- v Versión 3.1.0 de R. Para obtener más información, consulte el tema ["Descarga e instalación de R 3.1.0"](#page-5-0) [en la página 2.](#page-5-0)
- v IBM SPSS Modeler Essentials for R. Consulte el tema ["Descarga e instalación de IBM SPSS Modeler -](#page-6-0) [Essentials for R" en la página 3](#page-6-0) para obtener más información. La velocidad de bits de IBM SPSS Modeler - Essentials for R que hay instalada debe ser la misma que la versión instalada de IBM SPSS Modeler Server.

**Nota:** Windows installer para IBM SPSS Modeler - Essentials for R es el mismo para IBM SPSS Modeler y IBM SPSS Modeler Server. Por ejemplo, el instalador de 32 bits para IBM SPSS Modeler - Essentials for R se aplica a la versión de 32 bits de IBM SPSS Modeler y a la versión de 32 bits de IBM SPSS Modeler Server.

### **Instalación de la aplicación IBM SPSS Modeler**

IBM SPSS Modeler - Essentials for R se ha diseñado para las aplicaciones siguientes:

- En sistemas operativos Windows:
	- IBM SPSS Modeler Professional para Windows
	- IBM SPSS Modeler Premium para Windows
	- IBM SPSS Modeler Server Professional for Windows
	- IBM SPSS Modeler Server Premium for Windows
- En sistemas operativos Linux 64:
	- IBM SPSS Modeler Server Professional for Linux
	- IBM SPSS Modeler Server Premium for Linux

<span id="page-5-0"></span>**Nota:** IBM SPSS Modeler - Essentials for R no se admite en zLinux.

No hay sistemas operativos ni requisitos de hardware adicionales. Los componentes instalados con IBM SPSS Modeler - Essentials for R funcionan con cualquier licencia válida de IBM SPSS Modeler.

Si aún no lo ha hecho, siga las instrucciones proporcionadas con el software para instalar una de las aplicaciones IBM SPSS Modeler en el sistema en el que va a instalar IBM SPSS Modeler - Essentials for R.

**Nota:** Si utiliza Windows y va a instalar IBM SPSS Modeler - Essentials for R en una máquina de sobremesa, también debe instalar IBM SPSS Modeler 17 en la máquina de sobremesa. Si va a instalar IBM SPSS Modeler - Essentials for R en un equipo servidor, también debe instalar IBM SPSS Modeler Server 17 en el equipo servidor.

### **Descarga e instalación de R 3.1.0**

La versión 17 de IBM SPSS Modeler - Essentials for R necesita R versión 3.1.0. Instale R en el equipo donde instalará IBM SPSS Modeler - Essentials for R. Está disponible en [http://www.cran.r-project.org/](http://www.cran.r-project.org/bin/windows/base/old/2.15.2/) [bin/windows/base/old/2.15.2/.](http://www.cran.r-project.org/bin/windows/base/old/2.15.2/) Los usuarios de Linux también pueden descargar R directamente desde [ftp://ftp.stat.math.ethz.ch/Software/CRAN/src/base/R-2/.](ftp://ftp.stat.math.ethz.ch/Software/CRAN/src/base/R-2/)

**Nota:** Si utiliza Linux, el repositorio de su distribución podría incluir R 3.1.0. En ese caso, puede instalar R con el gestor de paquetes estándar de su distribución (por ejemplo, el gestor de paquetes RPM o el gestor de paquetes Synaptic). Otra opción es descargar el código fuente de R y generar R manualmente. A continuación se incluyen las instrucciones básicas. Se recomienda confirmar que tcl/tk está instalado antes de instalar R.

#### **Generación e instalación de R a partir del código fuente**

1. Cree un directorio temporal para descomprimir y desempaquetar el código fuente de R. Por ejemplo, escriba en el indicador de comandos:

mkdir ~/Rsource

- 2. Descargue el código fuente para generar R en todas las plataformas (incluida zLinux), por ejemplo, R-3.1.0.tar.gz, de<http://www.r-project.org/> y guárdelo en el directorio temporal.
- 3. Cambie al directorio temporal. Por ejemplo, escriba en el indicador de comandos: cd ~/Rsource
- 4. Descomprima y desempaquete el código fuente de R en el directorio temporal. Por ejemplo, escriba en el indicador de comandos:

tar xzf R-3.1.0.tar.gz

5. Cambie al directorio del código fuente. Por ejemplo, escriba en el indicador de comandos: cd R-3.1.0

**Nota:** Para instalar R en el directorio predeterminado, debe ejecutar el siguiente paso como usuario root, ya sea iniciando sesión como root o utilizando el comando sudo. Se recomienda leer la información en doc/html/R-admin.html (en el directorio donde ha desempaquetado el código fuente de R) antes de continuar con la configuración, la generación y la instalación de R.

6. Configure, genere e instale R. Asegúrese de configurar R con los argumentos --enable-R-shlib y --with-x. Por ejemplo, escriba en el indicador de comandos:

./configure --enable-R-shlib --with-x && make && make install

El argumento --with-x es necesario si tiene previsto utilizar gráficas en los nodos R. Si sólo tiene previsto utilizar la generación y la puntuación de R, puede especificar --with-x=no en su lugar.

## <span id="page-6-0"></span>**Descarga e instalación de IBM SPSS Modeler - Essentials for R**

Asegúrese de utilizar una versión de IBM SPSS Modeler - Essentials for R compatible con la versión de IBM SPSS Modeler de su máquina. En una versión de nivel superior de IBM SPSS Modeler, como 17 , debe utilizar una versión de IBM SPSS Modeler - Essentials for R que tenga la misma versión.

Los usuarios que trabajan en modo distribuido (con IBM SPSS Modeler Server) deben instalar IBM SPSS Modeler - Essentials for R en la máquina del servidor.

Descargue la versión 17 de IBM SPSS Modeler - Essentials for R, disponible en [http://www.ibm.com/](http://www.ibm.com/developerworks/spssdevcentral) [developerworks/spssdevcentral.](http://www.ibm.com/developerworks/spssdevcentral) Asegúrese de descargar la versión de IBM SPSS Modeler - Essentials for R para el sistema operativo de su aplicación IBM SPSS Modeler.

## **Instalación de IBM SPSS Modeler - Essentials for R para Windows**

Para usuarios que trabajen en modo distribuido (con IBM SPSS Modeler Server), si ha instalado la versión de 32 bits de IBM SPSS Modeler Server, instale la versión de 32 bits IBM SPSS Modeler - Essentials for R en el equipo servidor. Si ha instalado la versión de 64 bits de IBM SPSS Modeler Server, instale la versión de 64 bits de IBM SPSS Modeler - Essentials for R en el equipo servidor.

#### **Windows XP**

Efectúe una doble pulsación sobre el archivo descargado y siga las instrucciones que aparezcan en pantalla.

#### **Windows Vista, Windows 7 o Windows Server 2008**

Debe ejecutar el instalador como administrador:

- 1. Utilizando el Explorador de Windows, examine la carpeta en la que ha descargado el archivo.
- 2. Pulse con el botón derecho del ratón en el archivo descargado y seleccione **Ejecutar como administrador**.
- 3. Siga las instrucciones que aparezcan en la pantalla.

#### **Distribución de una instalación**

Como alternativa a la instalación manual descrita anteriormente, puede distribuir la instalación en sistemas Windows. Resulta de gran utilidad para administradores de red que necesitan realizar la instalación en varios usuarios finales. A continuación se indica la forma de la línea de comandos para distribuir una instalación:

```
<nombre_instalador> -i silent
```
Aquí, *<nombre\_instalador>* es el nombre del archivo instalador de IBM SPSS Modeler - Essentials for R, por ejemplo: *SPSS\_Modeler\_REssentials\_17000\_win32.exe*.

# **Instalar IBM SPSS Modeler - Essentials for R para Linux64**

- 1. Inicie una aplicación de terminal.
- 2. Vaya al directorio en el que ha descargado IBM SPSS Modeler Essentials for R. En el indicador de comandos, escriba:
	- ./<<nombrearchivo>>

donde <<nombrearchivo>> es el nombre del archivo que ha descargado. Antes de intentar ejecutar el mandato, debe asegurarse de que este archivo tenga permiso de ejecución.

**Nota:** Debe ejecutar el comando anterior como root, ya sea iniciando una sesión como root o (si realiza la instalación como no root) utilizando el comando sudo con permiso de escritura en

<span id="page-7-0"></span><directorio de instalación de SPSS Modeler>/ext/bin y <USER\_R\_HOME>. Además, es posible que necesite instalar los compiladores gcc y gfortran antes de instalar IBM SPSS Modeler - Essentials for R.

3. Siga las instrucciones que aparezcan en la pantalla. Cuando se le pida la ubicación de R, puede obtener el directorio de inicio de R ejecutando R.home() desde el indicador de R.

# **Instalación silenciosa**

Como alternativa a la instalación manual descrita anteriormente, también puede ejecutar una instalación silenciosa, tanto en Windows como en Linux. Resulta de gran utilidad para administradores de red que necesitan realizar la instalación en varios usuarios finales. Para ejecutar una instalación silenciosa, haga lo siguiente:

- 1. Inicie una aplicación de terminal.
- 2. Vaya al directorio en el que ha descargado IBM SPSS Modeler Essentials for R.
- 3. Mediante un editor de texto, cree un archivo de respuesta denominado install.properties.
- 4. Añada las siguientes propiedades y valores asociados al archivo de respuestas:

```
USER_INSTALL_DIR=<directorio principal de R 3.1.0 >
FRONTEND_INSTALL_DIR=<ubicación de IBM SPSS Modeler >/ext/bin
```
donde <directorio principal de R 3.1.0 > es la ubicación de instalación de R 3.1.0 y <ubicación de IBM SPSS Modeler > el directorio de instalación de IBM SPSS Modeler. Por ejemplo, en Linux:

USER\_INSTALL\_DIR=/usr/local/lib/R FRONTEND\_INSTALL\_DIR=/usr/IBM/SPSS/ModelerServer/17.0/ext/bin

Por ejemplo, en Windows:

```
USER_INSTALL_DIR=C:\\Program Files\\R\\R-2.15.2
FRONTEND_INSTALL_DIR=C:\\Program Files\\IBM\\SPSS\\Modeler\\17\\ext\\bin
```
- 5. Guarde install.properties en el directorio que contiene el archivo .bin de IBM SPSS Modeler Essentials for R y vaya a ese directorio.
- 6. En Linux, ejecute el instalador con el siguiente comando:

./<;nombre\_instalador> -i silent

donde <nombre instalador> es el nombre del archivo .bin de IBM SPSS Modeler - Essentials for R. Tenga en cuenta que debe ejecutar el comando anterior como root, ya sea iniciando sesión como root o utilizando el comando sudo.

En Windows, ejecute el instalador con el siguiente comando:

<nombre\_instalador> -i silent

donde <nombre\_instalador> es el nombre del archivo instalador de IBM SPSS Modeler - Essentials for R, por ejemplo, SPSS\_Modeler\_REssentials\_17000\_win32.exe.

De forma alternativa, en Linux puede ejecutar el instalador con el comando siguiente:

./<nombre\_instalador> -f <Ubicación del archivo de respuestas>

En Windows puede ejecutar el instalador con el comando siguiente:

<nombre\_instalador> -f <Ubicación del archivo de respuestas>

En ambos casos, <Ubicación de archivo de respuestas> es la vía de acceso al archivo de respuestas. Si utiliza este comando alternativo, debe añadir la propiedad siguiente al archivo de respuestas:

INSTALLER\_UI=[swing | console | silent]

**Nota:** Para utilizar un archivo de respuestas distinto (que no sea install.properties), ejecute el instalador en Linux con el comando siguiente:

./<nombre instalador> -i silent -f <nombre archivo respuestas>

En Windows, ejecute el instalador con el siguiente comando:

<nombre\_instalador> -i silent -f <nombre archivo respuestas>

# <span id="page-8-0"></span>**Ejecución de nodos R en IBM SPSS Modeler Solution Publisher**

Si desea ejecutar nodos R en SPSS Modeler Solution Publisher y ejecutar el Servicio de puntuación en el servidor de IBM SPSS Collaboration and Deployment Services, debe instalar IBM SPSS Modeler - Essentials for R y R 3.1.0 con SPSS Modeler Solution Publisher y el servidor de IBM SPSS Collaboration and Deployment Services.

#### **Ejecución de nodos R (nodos de proceso R, salida R y modelo R)**

- 1. Para que los nodos R funcionen con SPSS Modeler Solution Publisher, instale IBM SPSS Modeler Essentials for R y R 3.1.0 en la misma máquina que el servidor de IBM SPSS Collaboration and Deployment Services. Durante la instalación de IBM SPSS Modeler - Essentials for R, apunte al directorio de instalación de R 3.1.0 y el directorio de instalación de SPSS Modeler Solution Publisher.
- 2. Para poder ejecutar el Servicio de puntuación en el servidor de IBM SPSS Collaboration and Deployment Services, también debe instalar IBM SPSS Modeler - Essentials for R y R 3.1.0 en la misma máquina que el servidor de IBM SPSS Collaboration and Deployment Services. Durante la instalación de IBM SPSS Modeler - Essentials for R, apunte al directorio de instalación de R 3.1.0 y la ubicación local de IBM SPSS Modeler Server en el directorio de instalación del servidor de IBM SPSS Collaboration and Deployment Services.
- 3. Para la ejecución del nodo R en CDB, después de configurar el entorno como se ha descrito en los pasos anteriores, también debe establecer una variable de entorno de la siguiente manera:
	- a. En la máquina del servidor de IBM SPSS Collaboration and Deployment Services y la máquina del cliente de IBM SPSS Modeler, cree una variable de entorno **system** denominada **IBM\_SPSS\_MODELER\_EXTENSION\_PATH** que apunte a la carpeta que contiene los archivos .cfd y .cfe del nodo R CDB.
	- b. Asegúrese de que el servidor de IBM SPSS Collaboration and Deployment Services y el cliente de IBM SPSS Modeler puedan acceder a esta ruta.
	- c. Reinicie el servidor de IBM SPSS Collaboration and Deployment Services y el cliente de IBM SPSS Modeler.

### **Reparación de una instalación**

Si desinstala y a continuación vuelve a instalar la aplicación IBM SPSS Modeler 17 o R 3.1.0, también debe desinstalar y volver a instalar la versión 17 de IBM SPSS Modeler - Essentials for R.

## **Desinstalación de componentes de IBM SPSS Modeler - Essentials for R**

### **Windows**

Elimine la carpeta y los archivos siguientes:

- ibmspsscf70 en <R 3.1.0 directorio principal>\\library
- config.ini en <ubicación de IBM SPSS Modeler>\\ext\\bin\\pasw.rstats
- v embeded.dll en <ubicación de IBM SPSS Modeler>\\ext\\bin\\pasw.rstats

# **Linux**

Elimine la carpeta y los archivos siguientes:

- ibmspsscf70 en <R 3.1.0 directorio principal>/library
- config.ini en <ubicación de IBM SPSS Modeler>/ext/bin/pasw.rstats
- libembeded.so en <IBM SPSS Modeler ubicación>/ext/bin/pasw.rstats

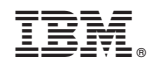

Impreso en España